# NATIONAL CENTER FOR EDUCATION STATISTICS NATIONAL ASSESSMENT OF EDUCATIONAL PROGRESS

National Assessment of Educational Progress (NAEP) 2024

# *Appendix H Instructions for Entering Student Information*

OMB# 1850-0928 v.29

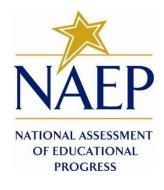

March 2023 No updates since v.28 This appendix will be updated for 2024 in amendment #2, to be submitted in May 2023. Appendix H provides 3 different versions of Instructions for Entering Student Information - these are differentiated by, number of race/ethnicity columns. The NAEP State Coordinator (NSC) is instructed to decide how many race/ethnicity columns they want the schools to use based on how they collect race data in their state. To avoid schools having to manipulate and collapse any data, we are asking them to submit the data as they are used when they submit these data to the state. Some states collect race/ethnicity data collapsed into one column; some use two columns with ethnicity separated from race; and some have all six race and ethnicity categories separated into six columns.

# **Table of Contents**

| Race/Ethnicityone column                                                                                            |
|----------------------------------------------------------------------------------------------------|
| NAEP 2022 Instructions for Preparing and Submitting an Electronic File of Students (One Column Race/Ethnicity)4     |
| Race/Ethnicitytwo columns                                                                                           |
| NAEP 2022 Instructions for Preparing and an Submitting Electronic File of Students (Two Columns Race/Ethnicity)<br> |
| Race/Ethnicity—six columns                                                                                          |
| NAEP 2022 Instructions For Preparing and an Electronic File of Students (Six Columns Race/Ethnicity)25              |

#### Information on Log-in Screen:

#### Paperwork Burden Statement, OMB Information

According to the Paperwork Reduction Act of 1995, no persons are required to respond to a collection of information unless it displays a valid OMB control number. The valid OMB control number for this voluntary information collection is 1850-0928. The time required to complete this information collection is estimated to be average 120 minutes, including the time to review instructions, search existing data resources, gather the data needed, and complete and review the information collection, or any comments concerning the accuracy of the time estimate, suggestions for improving this collection, or any comments or concerns regarding the status of your individual submission of form, please write to: *National Assessment of Educational Progress (NAEP)*, *National Center for Education Statistics (NCES)*, *Potomac Center Plaza*, 550 12<sup>th</sup> St., SW, 4th floor, Washington, DC 20202.

#### OMB No. 1850-0928 APPROVAL EXPIRES 5/31/2024

#### Authorization and Confidentiality Assurance

National Center for Education Statistics (NCES) is authorized to conduct NAEP by the National Assessment of Educational Progress Authorization Act (20 U.S.C. §9622) and to collect students' education records from education agencies or institutions for the purposes of evaluating federally supported education programs under the Family Educational Rights and Privacy Act (FERPA, 34 CFR §§ 99.31(a)(3)(iii) and 99.35). All of the information provided by participants may be used only for statistical purposes and may not be disclosed, or used, in identifiable form for any other purpose except as required by law (20 U.S.C. §9573 and 6 U.S.C. §151). By law, every NCES employee as well as every NCES agent, such as contractors and NAEP coordinators, has taken an oath and is subject to a jail term of up to 5 years, a fine of \$250,000, or both if he or she willfully discloses ANY identifiable information about students. Electronic submission of student information will be monitored for viruses, malware, and other threats by Federal employees and contractors in accordance with the Cybersecurity Enhancement Act of 2015. The collected information will be combined across respondents to produce statistical reports.

When you have finished or if you need to stop before finishing, please LOG OUT of the survey system by clicking "Save and exit" and CLOSE ALL browser windows or screens to keep your responses secure. For example, if you used Chrome or Safari to

open the survey, make sure no Chrome or Safari windows or screens are open after you end the survey. Not closing all browsers may allow someone else to see your responses.

```
Race/Ethnicity--one column
```

# NAEP 2022 Instructions for Preparing and Submitting an Electronic File of Students (One Column Race/Ethnicity)

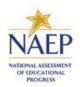

NAEP needs a complete list of students in the selected grade(s) at your school in order to draw a random sample of students to participate in the assessment. Your student data electronic file (E-File) must be submitted as a Microsoft Excel file.

We recommend that you create your student file using the NAEP E-File Excel

**Template**, which is available on the MyNAEP website's "Submit Student List" page. If necessary, you may alternatively provide an Excel file with the same column headers and data in a different order. If you cannot submit your student data in an Excel file, call the NAEP help desk at **1-800-283-6237**.

### <u>Step 1 – The E-Filing Template</u>

Download and review the E-Filing Template. Note the column headers (fields) that must be included in your student list. If you do not have data for a particular field, you may leave that column blank.

| A               | В                  | с           | D                 | Е     | F             | G        | н     | 1   | J              | к               | L         | М      | N         | 0        |
|-----------------|--------------------|-------------|-------------------|-------|---------------|----------|-------|-----|----------------|-----------------|-----------|--------|-----------|----------|
| State<br>Unique |                    |             |                   |       |               |          | Year  |     |                |                 |           |        | On-       |          |
| Student         |                    | Student     |                   |       | Homeroom or   | Month of | of    |     | Student with a |                 | Race/     | School | Break     | Student  |
| ID              | Student First Name | Middle Name | Student Last Name | Grade | Other Locator | Birth    | Birth | Sex | Disability     | English Learner | Ethnicity | Lunch  | Indicator | ZIP code |

#### <u>Step 2 – Compile Data for the Template</u>

Using the most current enrollment data available, prepare a separate Excel file of **all students enrolled during the 2021-2022 school year for each grade** selected to participate in the NAEP assessment.

- Include in the file data for **all students in the grade**, even those students who typically may be excluded from other testing programs, such as students with IEPs (SD) and English Learners (EL). Make sure there are no duplicate students in your file.
- Make sure you provide information for all students in the sampled grade, including students participating in virtual/remote learning due to COVID-19.
- Also, include students in the sampled grade who were displaced from other locations due to hurricanes and other disasters.

• If this is a year-round school,<sup>1</sup> include students who will be on break/on vacation on the scheduled assessment day along with all of the other students enrolled in the sampled grade. The NAEP E-File Excel Template contains an "On Break" column you will use to identify those students who will be on break/on vacation by filling in "Yes." (If you are not using the template, be sure to create and provide data for an "On Break" column in your file.)

Your Excel file must contain the following data:

| Excel Header/<br>Field Name    | NAEP Values                                                                                                    | Comments                                                                                                    |
|--------------------------------|----------------------------------------------------------------------------------------------------|----------------------------------------------------------------------------------------------------|
| State unique<br>Student ID     | N/A                                                                                                    | If available; do not use<br>the student's Social                                                                  |
|                                |                                                                                                    | Security number                                                                                                   |
| Student First<br>Name          | N/A                                                                                                    | Text; must be in its own column                                                                                   |
| Student Middle<br>Name         | N/A                                                                                                    | Text; Middle Name is<br>optional, but the column<br>must be included in the<br>Excel file                         |
| Student Last<br>Name           | N/A                                                                                                    | Text; must be in its own column                                                                                   |
| Grade in School                | 4, 8                                                                                                    | Use current year data;<br>don't use previous<br>year's grade 3<br>enrollment for grade 4                          |
| Homeroom or<br>other Locator   | N/A                                                                                                    | If available; locator<br>information is helpful in<br>finding students and<br>notifying them of the<br>assessment |
| Month of Birth                 | M or MM (numeric format)                                                                                                    | Numeric format; must<br>be in its own column                                                                      |
| Year of Birth                  | YYYY (numeric format)<br>The expected ranges for Year of Birth are listed:<br>Grade 4—2009-2013<br>Grade 8—2005-2009                                                                                                    | Numeric format; must<br>be in its own column                                                                      |
| Sex                            | School-defined codes:                                                                                                    | Codes (numeric or text)<br>for Male/Female                                                                        |
| Race/Ethnicity -<br>one column | <ul> <li>School-defined codes for</li> <li>Hispanic, of any race: A person of Mexican,<br/>Puerto Rican, Cuban, Central or South American, or<br/>other Spanish (but not Portuguese) culture of origin,<br/>regardless of race</li> <li>White, not Hispanic: A person having origins in<br/>any of the original peoples of Europe (except<br/>Spain), North Africa, or the Middle East</li> <li>Black or African American, not Hispanic: A<br/>person having origins in any of the Black peoples of<br/>Africa</li> <li>Asian, not Hispanic: A person having origins in<br/>any of the original peoples of the Far East,<br/>Southeast Asia, the Indian Subcontinent, including,<br/>for example, Cambodia, China, Japan, India, Korea,</li> </ul> | Use <b>ONE</b> code per<br>student, text or numeric                                                               |

<sup>&</sup>lt;sup>1</sup> In year-round schools, students attend classes throughout the 12 calendar months, unlike traditional schools that follow the 9-month calendar. However, at any one time during the year a percentage (e.g., 25%) of the students will be on break or on vacation.

| Excel Header/                              |                                                                                                    |                                                     |
|--------------------------------------------|----------------------------------------------------------------------------------------------------|-----------------------------------------------------|
| Field Name                                 | NAEP Values                                                                                                    | Comments                                            |
| National School<br>Lunch Program<br>(NSLP) | Malaysia, Pakistan, the Philippine Islands, Thailand, and Vietnam         American Indian or Alaska Native, not<br>Hispanic: A person having origins in any of the original peoples of North and South America (including Central America), and who maintains tribal affiliation or community attachment         Native Hawaiian or Pacific Islander, not<br>Hispanic: A person having origins in any of the original people of Hawaii, Guam, Samoa, or other Pacific Islands         Two or More Races, not Hispanic: A person who identifies with two or more of the non-Hispanic categories above         School does not collect this information:<br>Available to nonpublic schools only. When used, this code must be applied to all students.         Information unavailable at this time: If you currently do not have this information for one or more students, bank cells or an indicator such as "N/A" (Not Available) in the cell(s) can be mapped to this code to notify your NAEP representative of the need to collect the data at a later date.         School defined codes for       Student not eligible to participate: Student is not eligible for free or reduced-price lunch.         Free lunch: Student is eligible for red unch. Schools participating in Provisions 2 or 3 of the NSLP should code all students as "free lunch." <sup>2</sup> Reduced-price lunch:       School does not participating: School does not participate in the NSLP. When used, this code must be applied to all students.         Information unavailable at this time: If you currently do not have this information for one or more students, blank cells or an indicator such as "N/A" (Not Available) in the cell(s) can be mapped to the action barticipating: School does not participate in the NSLP. When used, this code mu | Use <b>ONE</b> code per<br>student, text or numeric |

<sup>&</sup>lt;sup>2</sup> If it is not possible to distinguish between "free" and "reduced-price" for some students, code these students as eligible for free lunch.

| Excel Header/<br>Field Name |                                              | NAEP Values                                       | Comments |
|-----------------------------|----------------------------------------------|---------------------------------------------------|----------|
|                             | economically<br>disadvantaged?               | student be coded<br>on NAEP?                      |          |
|                             | 1. Yes                                       | 1. Eligible for free<br>or reduced-price<br>lunch |          |
|                             | 2. No                                        | 2. Student not<br>eligible                        |          |
|                             | 3. Information missing                       | 3. Information<br>unavailable                     |          |
|                             | programs, such as th<br>Assistance Program ( | -                                                 |          |
|                             | Is the student                               | How should                                        |          |
|                             | economically<br>disadvantaged?               | student be coded<br>on NAEP?                      |          |
|                             | 1. Yes                                       | 1. Eligible for free<br>or reduced-price<br>lunch |          |
|                             | 2. No                                        | 2. Student not eligible                           |          |
|                             | 3. Information missing                       | 3. Information<br>unavailable                     |          |

| Excel Header/                      |                                                                                                    |                                                                                                    |                                                        |                                                                                                  |
|------------------------------------|----------------------------------------------------------------------------------------------------|----------------------------------------------------------------------------------------------------|--------------------------------------------------------|--------------------------------------------------------------------------------------------------|
| Field Name                         |                                                                                                    | NAEP Values                                                                                                    |                                                        | Comments                                                                                         |
|                                    | In our state, all students<br>economically disadvant<br>Please code your studen<br>Is the student<br>economically<br>disadvantaged?<br>1. Yes                                                                                                    | aged.                                                                                                    | onsidered                                              |                                                                                                  |
| Students with<br>Disabilities (SD) | <ul> <li>School defined codes for</li> <li>Yes, IEP: Student has Plan (IEP), the student has an equivalent classtudents have both a students as "Yes, IEP</li> <li>No, not SD: Student a 504 Plan without a SD."</li> <li>Information unava do not have this information blank cells or an indi the cell(s) can be marepresentative of the date.</li> </ul>      | or the student<br>e schools. If some<br>, code these<br>P. If students have<br>dents as "No, not<br>If you currently<br>ore students,<br>Not Available) in<br>notify your NAEP | Use <b>ONE</b> code<br>per student, text<br>or numeric |                                                                                                  |
| English Learner<br>(EL)            | <ul> <li>School-defined codes for</li> <li>Yes, EL</li> <li>No, Not EL</li> <li>No, Formerly EL: A proficiency, is monited accountability reports on state policy) after NAEP State Coordinatusing this code.</li> <li>Information unavated do not have this information blank cells or an india the cell(s) can be mater representative of the date.</li> </ul> | Use <b>ONE</b> code<br>per student, text<br>or numeric                                                                                                    |                                                        |                                                                                                  |
| On-Break<br>Indicator              | School-defined code                                                                                                    |                                                                                                    |                                                        | Only for year-<br>round schools;<br>column can be<br>left off if school<br>is not year-<br>round |
| Student ZIP<br>Code                | Numeric only                                                                                                    |                                                                                                    |                                                        | If available;<br>format can be<br>five digits or five<br>plus four                               |

## Tips for ensuring the E-File process goes smoothly

- The NAEP E-File template should be used, if possible. **Please use it as is**. Do not change the column headers. Student information must begin on the second row. There should be no empty rows between the headings and the student data or within the student data, and no headings within the data.
- If you are not able to use the NAEP E-File Excel Template (for example, because of the way your data system works), the columns in your Excel E-File should have the same, or similar, names but do not have to be in any particular order. You will be able to identify the contents of each column after you have submitted your file. (For example, you will be able to indicate that your column labeled "Gender" is what provides the NAEP "Sex" information, and your value of "1" is "Male" and a "2" is "Female," or whatever the correct interpretation.)
- Be sure to give your file a unique, descriptive name. Select "File," then "Save As," and give it a name such as "Your School Name Grade 8.xls." Should you need to reference your file again, this will help you locate it after E-Filing.
- The first row of data in your file will be read as the column header unless you indicate otherwise on the E-Filing "Welcome" page. Each succeeding row will be considered a student record.
- If you merge or cut and paste data from another Excel file into the template, review the file afterward to be sure there are properly aligned student data in every row and there are no column headers or blank rows in the middle of the data.
- Be sure that your file contains only a heading row and student data, not notes or text in additional columns, or they will be read as data resulting in a warning or error message.
- There should be only one worksheet with data in the Excel file. If there are other worksheets, they must not contain any data.

#### <u>Step 3 – E-File</u>

Once your file is prepared and checked for accuracy and completeness, log in to the MyNAEP website and select "Submit Student List" from the left-hand menu.

• Select the "Start E-Filing Grade X" button.

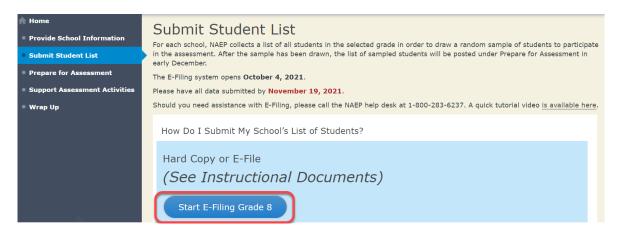

• You will see a checklist on the screen; review it carefully to be sure your file is set up correctly and is ready to be submitted. Then select "Continue."

#### Submit Student List

#### Are You Ready to E-File?

- Complete the following steps before starting the E-File process:
- Read the NAEP 2022 Instructions for Preparing an Electronic File of Students, provided on the MyNAEP "Submit Student List" page;
- Create a student data file in Excel format using the NAEP 2022 E-File Excel Template, provided on the MyNAEP "Submit Student List" page, or acquire a student data file in Excel format in which the first row contains the appropriate variable names, including the correct number of race/ethnicity columns;
- Ensure that your student data file contains one column for each of the variables detailed in the NAEP 2022 Instructions for Preparing an Electronic File of Students.
- State Unique Student ID (do not use the student's Social Security number)
- Student first name
- Student last name
- Grade in school (PK-12)
- Homeroom or other locator information
- $\circ~$  Month of birth (in M or MM number format, not spelled out as in "July") .
- Year of birth (in YYYY format).
- Sex
- SD indicator to identify Students with a Disability, defined as a student with an Individualized Education Plan (IEP) for reasons other than being gifted and talented
- $\circ~$  EL indicator to identify English learners, as defined by your school
- Race/Ethnicity use ONE column per student
- On-break indicator
  - If you are submitting an E-File for a year-round school: this indicator identifies students who will be on-break/on vacation on your school's assessment date. (Please see your MyNAEP home page for assessment date).
- If you are submitting an E-File for a non year-round school: do not provide values for this variable
- Student Zip Code include the student zip code, if available

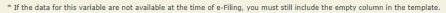

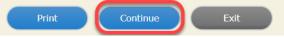

#### • Enter the required fields and then browse for the name of your file and select "Upload."

|   | Submit Student List                                                                                                    |
|---|----------------------------------------------------------------------------------------------------|
| ) | E-File Step 1: Upload Your File<br>Welcome, <b>State.</b>                                                                                                    |
|   | <ul> <li>The Four Basic Steps to E-Filing:</li> <li><b>1. Upload</b> - Submit your list to the E-Filing automated system.</li> <li><b>2. Identify Columns</b> - Matching the column headings in your list to those in a standard list provided by the system.</li> <li><b>3. Identify Format/Codes</b> - Matching the codes used in your list for student characteristics such as "sex" and "race" to codes used in NAEP.</li> <li><b>4. Verify</b> that this matching of codes has been done accurately by reviewing a summary of the data you have matched.</li> </ul>                                      |
|   | Before uploading a copy of your Excel student data file, please provide us with the following information: Why we need this.                                                                                                    |
|   | Date list is accurate as of: [] [mm/dd/yyyy]                                                                                                    |
|   | Does your student data file contain <u>column headers</u> : Yes                                                                                                    |
|   | <ol> <li>Upload your student data file, you will need to locate the file on your computer.</li> <li>Click on the "Choose File" or "Browse" button below. It will open a window in the browser on your computer that will allow you to navigate to where the student list file is located on your computer. Note: You may need to change the "Files of type" to "All files (*.*)".</li> <li>Double click on the file (or select it and then click on the Open button). The name of the file (and the path) will appear in the File Name box below.</li> <li>Click on the Upload button and proceed.</li> </ol> |
|   | File Name: Choose File No file chosen                                                                                                    |
|   | Upload                                                                                                    |

#### Step 4 – Map Your Columns and Rows to NAEP Values

The field names used by your database system may not have the same names as the NAEP values. You will need to match the names of your columns to the names of the NAEP columns, and then, match row values to NAEP values.

| Submit Student List                                                                                                    |                                                                                                    |                                                                                                    |
|----------------------------------------------------------------------------------------------------|----------------------------------------------------------------------------------------------------|----------------------------------------------------------------------------------------------------|
|                                                                                                    |                                                                                                    |                                                                                                    |
| E-File Step 2: Identify Your Column Contents                                                                                                    |                                                                                                    |                                                                                                    |
| We need to know what information is in each column of your student data fil                                                                                            | e. Click on the down arrow next t                                                                              | o the words in the table that read "Column                                                                      |
| Contains". If there is no appropriate description in the drop-down list, ple                                                                                           |                                                                                                    |                                                                                                    |
| student as possible. However, the essential information that must be reflecte<br>name, month of birth, year of birth, sex, student with a disability (SD) indica       |                                                                                                    |                                                                                                    |
| multi-track school, include a column for on-break indicator.                                                                                                    |                                                                                                    |                                                                                                    |
|                                                                                                    |                                                                                                    |                                                                                                    |
| Note: Click on the links below in the "Column Heading Is" to view the stud<br>selections for column content descriptions, click the 'Clear' button. Clickin            |                                                                                                    |                                                                                                    |
| of the rows entitled "Columns Contains".                                                                                                    | The clear button win delete (                                                                                  | in or the selections you have more in each                                                                      |
| Click here to see a worksheet view of your student data. If you find you have error                                                                                    | s in your data, you will need to exit                                                                          | this program, correct the problem in your Exce                                                                  |
| file, and upload the file again.                                                                                                    |                                                                                                    |                                                                                                    |
| Column Heading Is                                                                                                    | Your Column Contains Clear                                                                                     |                                                                                                    |
| GRADE                                                                                                    | N/A 🗸                                                                                                    | land a second second second second second second second second second second second second second second second |
| 01000                                                                                                    |                                                                                                    |                                                                                                    |
| FIRSTNAME                                                                                                    |                                                                                                    |                                                                                                    |
|                                                                                                    | Birth Date: Month of Birth                                                                                     | •                                                                                                    |
| FIRSTNAME                                                                                                    |                                                                                                    | •                                                                                                    |
| FIRSTNAME                                                                                                    | Birth Date: Month of Birth                                                                                     | <b>^</b>                                                                                                    |
| EIRSTNAME<br>LASTNAME<br>MOB                                                                                                    |                                                                                                    |                                                                                                    |
| FIRSTNAME<br>LASTNAME<br>MOB<br>YOB                                                                                                    | Birth Date: Month of Birth<br>Birth Date: Year of Birth                                                        | •                                                                                                    |
| EIRSTNAME<br>LASTNAME<br>MOB<br>YOB<br>SEX<br>SD<br>ELL                                                                                                    | Birth Date: Month of Birth                                                                                     | •                                                                                                    |
| FIRSTMAME<br>LASTNAME<br>MOB<br>YOB<br>SEX<br>SD                                                                                                    | Birth Date: Month of Birth<br>Birth Date: Year of Birth                                                        | •                                                                                                    |
| EIRSTMAME<br>LASTNAME<br>MOB<br>YOB<br>SEX<br>SD<br>ELL<br>RACE<br>SCHOOLLUNCH                                                                                         | Birth Date: Month of Birth<br>Birth Date: Year of Birth<br>Sex<br>Student with a Disability                    |                                                                                                    |
| FIRSTNAME<br>LASTNAME<br>MOB<br>YOB<br>SEX<br>SD<br>ELL<br>RACE<br>SCHOOLLUNCH<br>When you have identified all of the columns on your list, click the "Next" button to | Birth Date: Month of Birth<br>Birth Date: Year of Birth<br>Sex<br>Student with a Disability                    | Codes. The following screens will be                                                                            |
| EIRSTMAME<br>LASTNAME<br>MOB<br>YOB<br>SEX<br>SD<br>ELL<br>RACE<br>SCHOOLLUNCH                                                                                         | Birth Date: Month of Birth<br>Birth Date: Year of Birth<br>Sex<br>Student with a Disability                    | Codes. The following screens will be                                                                            |
| FIRSTMAME<br>LASTMAME<br>MOB<br>YOB<br>SEX<br>SD<br>ELL<br>RACE<br>SCHOOLLUNCH<br>When you have identified all of the columns on your list, click the "Next" button to | Birth Date: Month of Birth<br>Birth Date: Year of Birth<br>Sex<br>Student with a Disability<br>English Learner | Codes. The following screens will be                                                                            |

Shown below is an example of row mapping. You need to match the values in each of your columns to the NAEP codes (in drop-down). Once you map a value, select "Next" to move to the next value.

| Submit Student List                                                                                                    |                               |        |            |  |  |  |  |  |  |  |  |
|----------------------------------------------------------------------------------------------------|-------------------------------|--------|------------|--|--|--|--|--|--|--|--|
| E-File Step 3-1: Match Your Values to NAEP codes                                                                                                    |                               |        |            |  |  |  |  |  |  |  |  |
| For each of your values below, click on the down arrow next to "Select Code" and click on the NAEP code that best matches your value.                                                                              |                               |        |            |  |  |  |  |  |  |  |  |
| To view the student records that have the selected value in the "Student with a Disability" column, click on the view icon 😫 below. To view the worksheet containing all of your student data, <u>click here</u> . |                               |        |            |  |  |  |  |  |  |  |  |
| If there is an error in your data file, click "Back" until you get to the Upload page. Then click "Exit", correct the problem in your Excel file, and upload the file again.                                       |                               |        |            |  |  |  |  |  |  |  |  |
| If your school/state does not distinguish between students who have IEP or 504 plans, please code all those students as "Information unavailable at this time".                                                    |                               |        |            |  |  |  |  |  |  |  |  |
|                                                                                                    | Student with a Disability     |        |            |  |  |  |  |  |  |  |  |
|                                                                                                    | Your File Contains 2 Value(s) |        |            |  |  |  |  |  |  |  |  |
|                                                                                                    |                               |        | Grade 8    |  |  |  |  |  |  |  |  |
| # View Your Values                                                                                                    | NAEP Codes                    | Number | Percentage |  |  |  |  |  |  |  |  |
| 1. 🔧 1                                                                                                    | Yes, IEP                      | ✓ 12   | 9.8%       |  |  |  |  |  |  |  |  |
| <b>2. 强</b> 3                                                                                                    | Select Code                   | 110    | 90.2%      |  |  |  |  |  |  |  |  |
| When you have identified all of the codes on your lis                                                                                                    |                               |        |            |  |  |  |  |  |  |  |  |
|                                                                                                    | Yes, IEP                      |        |            |  |  |  |  |  |  |  |  |
|                                                                                                    | Exit No, not SD               |        |            |  |  |  |  |  |  |  |  |

#### <u>Step 5 – Review Warnings and Verify Data</u>

When you finish row mapping, the E-Filing process will continue and a series of E-File checks will be run. These checks may produce warnings that you will need to review. If you find there are problems with your data, you can return to any mapping page to make any necessary changes. If your data are incorrect, you can choose "Start Over"

# and resubmit a new corrected file. If your data are correct, select "Continue" to move to the next screen.

| ubmit Student List                                                                                                    |           |
|----------------------------------------------------------------------------------------------------|-----------|
| File Data Checks                                                                                                    |           |
| The following data you submitted have been checked again against the 2019-2020 Common Core of Data (CCD) for your school. The CCD, a<br>orogram of the National Center for Education Statistics, is a comprehensive annual, national statistical database of information concerning al<br>elementary and secondary schools and school districts. The following data you submitted have also been checked against your historical data<br>available) for your school. | ll public |
| Below are discrepancies found between the information in your data file, and the information in the CCD and historical records for your schoo<br>Nease review each warning message and do one of the following:                                                                                                    | ol.       |
| Review and modify the data in question. This could mean either correcting the mapping of your values to NAEP's values, or correcting yo file and uploading the file again.                                                                                                    | ur Excel  |
| • If the data from your file are correct as is, continue with the data checks process.                                                                                                    |           |
| rollment and Date of Birth                                                                                                    |           |
| A majority of your students are younger than expected for their grade.                                                                                                    |           |
| re your data correct? If you are satisfied with the information in your data file, click Continue.                                                                                                    |           |
| f there is an error in your data file, click Start Over, correct this information in your Excel file, and upload the file again.                                                                                                    |           |
| hool Lunch<br>The number of students receiving reduced price lunch on the file you submitted is greater than the number of students receiving free lunch                                                                                                    | 1.        |
| re your data correct? If you are satisfied with the information in your data file, click Continue.                                                                                                    |           |
| f you would like to change how you matched your school lunch codes to NAEP values, click here to return to the linking page.                                                                                                    |           |
| f there is an error in your data file, click Start Over, correct this information in your Excel file, and upload the file again.                                                                                                    |           |
| Start Over Continue Exit                                                                                                    |           |

The next screen will show you a table that summarizes the data in your file. If you verify your data as correct, you need to select "Information is Correct" and then "Submit."

If your data are incorrect, you should select "Information is Incorrect" or select "Back" and then "Start Over" to submit a new list.

### Submit Student List

#### E-File Step 4: Verify Your E-File

The table below summarizes the information you have provided on your student list. Please review this summary and verify that the information is correct and that the total enrollment figure at the bottom of the table accurately represents the number of students on your student list.

Record whether the information is correct or incorrect by clicking the appropriate button at the bottom of the page. Then click the "Submit" button.

1. Students who are not Hispanic and identify with more than one race category are classified as Two or more races, not Hispanic.

2. Students whose ethnicity is Hispanic, regardless of race, are classified as Hispanic, of any race.

| 122<br>65<br>57<br>12<br>110 | 100%<br>53.28%<br>46.72%<br>9.84%         |
|------------------------------|-------------------------------------------|
| 65<br>57<br>12               | 53.28%<br>46.72%                          |
| 57<br>12                     | 46.72%                                    |
| 57<br>12                     | 46.72%                                    |
| 12                           |                                           |
|                              | 9.84%                                     |
|                              | 9.84%                                     |
| 110                          |                                           |
|                              | 90.16%                                    |
|                              |                                           |
| 107                          | 87.7%                                     |
| 4                            | 3.28%                                     |
| 8                            | 6.56%                                     |
| 2                            | 1.64%                                     |
| 1                            | 0.82%                                     |
|                              |                                           |
| 122                          | 100%                                      |
|                              |                                           |
| 62                           | 50.82%                                    |
| 10                           | 8.2%                                      |
| 50                           | 40.98%                                    |
| 122                          |                                           |
|                              | 4<br>8<br>2<br>1<br>122<br>62<br>10<br>50 |

If you need assistance, call the NAEP help desk at 1-800-283-6237.

# Race/Ethnicity--two columns

# NAEP 2022 Instructions for Preparing and Submitting an Electronic File of Students (Two Columns Race/Ethnicity)

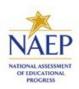

NAEP needs a complete list of students in the selected grade(s) at your school in order to draw a random sample of students to participate in the assessment. Your student data electronic file (E-File) must be submitted as a Microsoft Excel file.

We recommend that you create your student file using the NAEP E-File Excel Template, which is available on the MyNAEP website's "Submit Student List" page. If necessary, you may alternatively provide an Excel file with the same column headers and data in a different order. If you cannot submit your student data in an Excel file,

### .

call the NAEP help desk at 1-800-283-6237.

#### <u>Step 1 – The E-Filing Template</u>

Download and review the E-Filing Template. Note the column headers (fields) that must be included in your student list. If you do not have data for a particular field, you may leave that column blank.

| A          | В                  | C           | D                 | E     | F             | G        | H       |     | J              | K               | L             | M    | N      | 0         | P        |
|------------|--------------------|-------------|-------------------|-------|---------------|----------|---------|-----|----------------|-----------------|---------------|------|--------|-----------|----------|
|            |                    |             |                   |       |               |          |         |     |                |                 |               |      |        |           |          |
| State      |                    |             |                   |       |               |          |         |     |                |                 | Ethnicity     |      |        |           |          |
| Unique     |                    | Student     |                   |       | Homeroom or   | Month of | Year of |     | Student with a |                 | (Hispanic or  |      | School | On-Break  | Student  |
| Student ID | Student First Name | Middle Name | Student Last Name | Grade | Other Locator | Birth    | Birth   | Sex | Disability     | English Learner | Non-Hispanic) | Race | Lunch  | Indicator | ZIP code |

#### **Step 2 – Compile Data for the Template**

Using the most current enrollment data available, prepare a separate Excel file of **all students enrolled during the 2021-2022 school year for each grade selected** to participate in the NAEP assessment.

- Include in the file data for **all students in the grade**, even those students who typically may be excluded from other testing programs, such as students with IEPs (SD) and English Learners (EL). Make sure there are no duplicate students in your file.
- Make sure you provide information for all students in the sampled grade, including students participating in virtual/remote learning due to COVID-19.
- Also include students in the sampled grade who were displaced from other locations due to hurricanes and other disasters.

• If this is a year-round school,<sup>3</sup> include students who will be on break/on vacation on the scheduled assessment day along with all of the other students enrolled in the sampled grade. The NAEP E-File Excel Template contains an "On Break" column you will use to identify those students who will be on break/on vacation by filling in "Yes." (If you are not using the template, be sure to create and provide data for an "On Break" column in your file.)

Your Excel file must contain the following data:

| Excel Header/<br>Field Name    | NAEP Values                                                                                                    | Comments                                                                                                    |
|--------------------------------|----------------------------------------------------------------------------------------------------|----------------------------------------------------------------------------------------------------|
| State unique<br>Student ID     | N/A                                                                                                    | If available; do not use<br>the student's Social<br>Security number                                               |
| Student First<br>Name          | N/A                                                                                                    | Text; must be in its own column                                                                                   |
| Student Middle<br>Name         | N/A                                                                                                    | Text; Middle Name is<br>optional, but the column<br>must be included in the<br>Excel file                         |
| Student Last Name              | N/A                                                                                                    | Text; must be in its own column                                                                                   |
| Grade in School                | 4, 8                                                                                                    | Use current year data;<br>don't use previous year's<br>grade 3 enrollment for<br>grade 4                          |
| Homeroom or<br>other Locator   | N/A                                                                                                    | If available; locator<br>information is helpful in<br>finding students and<br>notifying them of the<br>assessment |
| Month of Birth                 | M or MM (numeric format)                                                                                                    | Numeric format; must be<br>in its own column                                                                      |
| Year of Birth                  | YYYY (numeric format)<br>The expected ranges for Year of Birth are listed:<br>Grade 4—2009-2013<br>Grade 8—2005-2009                                                                                                    | Numeric format; must be<br>in its own column                                                                      |
| Sex                            | School-defined codes                                                                                                    | Codes (numeric or text)<br>for Male/Female                                                                        |
| Ethnicity<br>(Hispanic or not) | <ul> <li>School-defined codes for</li> <li>Yes, Hispanic: A person of Mexican, Puerto<br/>Rican, Cuban, Central or South American, or<br/>other Spanish (but not Portuguese) culture of<br/>origin, regardless of race</li> <li>No, Not Hispanic</li> <li>Information unavailable at this time: If you<br/>currently do not have this information for one<br/>or more students, blank cells or an indicator<br/>such as "N/A" (Not Available) in the cell(s) can<br/>be mapped to this code to notify your NAEP<br/>representative of the need to collect the data<br/>at a later date.</li> </ul> | Use <b>ONE</b> code per<br>student, text or numeric                                                               |
| Race                           | <ul> <li>School-defined codes for</li> <li>White: A person having origins in any of the original peoples of Europe, North Africa, or the Middle East</li> <li>Black or African American: A person having origins in any of the Black peoples of Africa</li> <li>Asian: A person having origins in any of the original peoples of the Far East, Southeast Asia,</li> </ul>                                                                                                    | Use <b>ONE</b> code per<br>student, text or numeric                                                               |

| Excel Header/<br>Field Name                | NAEP Values                                                                                                    | Comments                                            |
|--------------------------------------------|----------------------------------------------------------------------------------------------------|-----------------------------------------------------|
|                                            | <ul> <li>the Indian Subcontinent, including, for example, Cambodia, China, Japan, India, Korea, Malaysia, Pakistan, the Philippine Islands, Thailand, and Vietnam</li> <li>American Indian or Alaska Native: A person having origins in any of the original peoples of North and South America (including Central America), and who maintains tribal affiliation or community attachment</li> <li>Native Hawaiian or Pacific Islander: A person having origins in any of the original people of Hawaii, Guam, Samoa, or other Pacific Islands</li> <li>Two or More Races: A person who identifies with two or more of the race categories above</li> <li>School does not collect this information: Available to nonpublic schools only. When used, this code must be applied to all students.</li> <li>Information unavailable at this time: If you currently do not have this information for one or more students, blank cells or an indicator such as "N/A" (Not Available) in the cell(s) can be mapped to this code to notify your NAEP representative of the need to collect the data at a later date.</li> </ul> |                                                     |
| National School<br>Lunch Program<br>(NSLP) | <ul> <li>School defined codes for</li> <li>Student not eligible to participate: Student<br/>is not eligible for free or reduced-price lunch.</li> <li>Free lunch: Student is eligible for free lunch.<br/>Schools participating in Provisions 2 or 3 of the<br/>NSLP should code all students as "free lunch."<sup>4</sup></li> <li>Reduced-price lunch: Student is eligible for<br/>reduced-price lunch.</li> <li>School not participating: School does not<br/>participate in the NSLP. When used, this code<br/>must be applied to all students.</li> <li>Information unavailable at this time: If you<br/>currently do not have this information for one<br/>or more students, blank cells or an indicator<br/>such as "N/A" (Not Available) in the cell(s) can<br/>be mapped to this code to notify your NAEP<br/>representative of the need to collect the data<br/>at a later date.</li> </ul>                                                                                                    | Use <b>ONE</b> code per<br>student, text or numeric |
|                                            | SPECIAL INSTRUCTIONS FOR CEP SCHOOLS: If your<br>school participates in the Community Eligibility<br>Provision (CEP), note that for NAEP, only students<br>who are economically disadvantaged students can<br>be classified as eligible for free or reduced-price<br>lunch.<br><b>CEP Direct Only</b><br>In CEP schools in our state, economically<br>disadvantaged students are those who are directly<br>certified through participation in assistance<br>programs, such as the Supplemental Nutrition                                                                                                    |                                                     |
|                                            | Assistance Program (SNAP) and the Temporary<br>Assistance for Needy Families (TANF).<br>Please code your students as follows:                                                                                                    |                                                     |

<sup>&</sup>lt;sup>4</sup> If it is not possible to distinguish between "free" and "reduced-price" for some students, code these students as eligible for free lunch.

| Excel Header/                      |                                                                                                    |                                                                                                    | <b>C</b> |
|------------------------------------|----------------------------------------------------------------------------------------------------|----------------------------------------------------------------------------------------------------|----------|
| Field Name                         | NA<br>Is the student                                                                                                    | EP Values<br>How should                                                                                                    | Comments |
|                                    | economically<br>disadvantaged?                                                                                                    | student be coded<br>on NAEP?<br>1. Eligible for free                                                                                                    |          |
|                                    | 2.1                                                                                                    | or reduced-price<br>lunch                                                                                                    |          |
|                                    | 2. No                                                                                                    | 2. Student not<br>eligible                                                                                                    |          |
|                                    | 3. Information<br>missing                                                                                                    | 3. Information<br>unavailable                                                                                                    |          |
|                                    | In CEP schools in our<br>disadvantaged studer<br>ways: a) directly certi<br>assistance programs,<br>Nutrition Assistance F                                                                                   | nts are identified in two<br>fied through participation in<br>such as the Supplemental<br>Program (SNAP) and the<br>e for Needy Families (TANF);                                                                                |          |
|                                    | Please code your stud                                                                                                    | lents as follows:                                                                                                    |          |
|                                    | Is the student                                                                                                    | How should                                                                                                    |          |
|                                    | economically<br>disadvantaged?                                                                                                    | student be coded<br>on NAEP?                                                                                                    |          |
|                                    | 4. Yes                                                                                                    | 4. Eligible for free<br>or reduced-price<br>lunch                                                                                                    |          |
|                                    | 5. No                                                                                                    | 5. Student not eligible                                                                                                    |          |
|                                    | 6. Information<br>missing                                                                                                    | 6. Information<br>unavailable                                                                                                    |          |
|                                    | In our state, all stude<br>considered economical<br>Please code your stud<br>Is the student<br>economically<br>disadvantaged?<br>2. Yes                                                                      | ally disadvantaged.                                                                                                    |          |
|                                    |                                                                                                    |                                                                                                    |          |
| Students with<br>Disabilities (SD) | <ul> <li>Education Plan (IEF progress, or the structure classification for prostudents have both these students as</li> <li>No, not SD: Students as</li> <li>Information unancurrently do not had</li> </ul> | has a formal Individualized<br>P), the student's IEP is in<br>udent has an equivalent<br>rivate schools. If some<br>n an IEP and a 504 Plan, cod<br>"Yes, IEP."<br>ent does not have an IEP. If<br>04 Plan without an IEP, code |          |

| Excel Header/<br>Field Name | NAEP Values                                                                                                    | Comments                                                                                 |
|-----------------------------|----------------------------------------------------------------------------------------------------|------------------------------------------------------------------------------------------|
|                             | be mapped to this <i>code</i> to notify your NAEP<br>representative of the need to collect the data<br>at a later date.                                                                                                    |                                                                                          |
| English Learner<br>(EL)     | <ul> <li>School-defined codes for</li> <li>Yes, EL</li> <li>No, Not EL</li> <li>No, Formerly EL: A student who has achieved full English proficiency, is monitored, and is included in EL subgroup for accountability reporting for 2 years (or 4 years depending on state policy) after exiting. Public schools, contact your NAEP State Coordinator if you have any questions about using this code.</li> <li>Information unavailable at this time: If you currently do not have this information for one or more students, blank cells or an indicator such as "N/A" (Not Available) in the cell(s) can be mapped to this code to notify your NAEP representative of the need to collect the data at a later date.</li> </ul> | Use <b>ONE</b> code per<br>student, text or numeric                                      |
| On-Break Indicator          | School-defined code                                                                                                    | Only for year-round<br>schools; column can be<br>left off if school is not<br>year-round |
| Student ZIP Code            | Numeric only                                                                                                    | If available, format can<br>be five digits or five plus<br>four                          |

### Tips for ensuring the E-File process goes smoothly:

- The NAEP E-File template should be used, if possible. **Please use it as is.** Do not change the column headers. Student information must begin on the second row. There should be no empty rows between the headings and the student data or within the student data, and no headings within the data.
- If you are not able to use the NAEP E-File Excel Template (for example, because of the way your data system works), the columns in your Excel E-File should have the same, or similar, names but do not have to be in any particular order. You will be able to identify the contents of each column after you have submitted your file. (For example, you will be able to indicate that your column labeled "Gender" is what provides the NAEP "Sex" information, and your value of "1" is "Male" and a "2" is "Female," or whatever the correct interpretation.)
- Be sure to give your file a unique, descriptive name. Select "File," then "Save As," and give it a name such as "Your School Name Grade 8.xls." Should you need to reference your file again, this will help you locate it after E-Filing.
- The first row of data in your file will be read as the column header unless you indicate otherwise on the E-Filing "Welcome" page. Each succeeding row will be considered a student record.
- If you merge or cut and paste data from another Excel file into the template, review the file afterward to be sure there are properly aligned student data in every row and there are no column headers or blank rows in the middle of the data.
- Be sure that your file contains only a heading row and student data, not notes or text in additional columns, or they will be read as data resulting in a warning or error message.
- There should be only one worksheet with data in the Excel file. If there are other worksheets, they must not contain any data.

#### <u>Step 3 – E-File</u>

Once your file is prepared and checked for accuracy and completeness, log in to the MyNAEP website and select "Submit Student List" from the left-hand menu.

• Select the "Start E-Filing Grade X" button.

| <ul> <li>Home</li> <li>Provide School Information</li> </ul> | Submit Student List<br>For each school, NAEP collects a list of all students in the selected grade in order to draw a random sample of students to participa                                                                                                    |  |
|--------------------------------------------------------------|----------------------------------------------------------------------------------------------------|--|
| Submit Student List                                          | In the assessment. After the sample has been drawn, the list of sampled students will be posted under Prepare for Assessment in<br>early December.                                                                                                    |  |
| Prepare for Assessment                                       | The E-Filing system opens October 4, 2021.                                                                                                    |  |
| Support Assessment Activities                                | Please have all data submitted by November 19, 2021.                                                                                                    |  |
| • Wrap Up                                                    | Should you need assistance with E-Filing, please call the NAEP help desk at 1-800-283-6237. A quick tutorial video is available here.<br>How Do I Submit My School's List of Students?<br>Hard Copy or E-File<br>(See Instructional Documents)<br>Start E-Filing Grade 8 |  |

• You will see a checklist on the next screen; please review it carefully to be sure your file is set up correctly and is ready to be submitted. Then select "Continue."

| Submit Student List                                                                                                    |
|----------------------------------------------------------------------------------------------------|
| Are You Ready to E-File?                                                                                                    |
| Complete the following steps before starting the E-File process:<br>• Read the NAEP 2022 Instructions for Preparing an Electronic File of Students, provided on the MyNAEP "Submit Student List" page;                                                                                                    |
| <ul> <li>Create a student data file in Excel format using the NAEP 2022 E-File Excel Template, provided on the MyNAEP "Submit Student List" page, or acquire a student data file in Excel format in which the first row contains the appropriate variable names, including the correct number of race/ethnicity columns;</li> </ul> |
| <ul> <li>Ensure that your student data file contains one column for each of the variables detailed in the NAEP 2022 Instructions for Preparing an Electronic File of<br/>Students.</li> </ul>                                                                                                    |
| <ul> <li>State Unique Student ID (do not use the student's Social Security number)</li> </ul>                                                                                                    |
| Student first name                                                                                                    |
| Student last name                                                                                                    |
| Grade in school (PK-12)                                                                                                    |
| <ul> <li>Homeroom or other locator information</li> </ul>                                                                                                    |
| <ul> <li>Month of birth (in M or MM number format, not spelled out as in "July").</li> </ul>                                                                                                    |
| <ul> <li>Year of birth (in YYYY format).</li> </ul>                                                                                                    |
| • Sex                                                                                                    |
| <ul> <li>SD indicator - to identify Students with a Disability, defined as a student with an Individualized Education Plan (IEP) for reasons other than being gifted and<br/>talented</li> </ul>                                                                                                    |
| <ul> <li>EL indicator - to identify English learners, as defined by your school</li> </ul>                                                                                                    |
| <ul> <li>Race/Ethnicity - use TWO columns per student:</li> <li>Ethnicity (Hispanic or not)</li> </ul>                                                                                                    |
| Race                                                                                                    |
| • On-break indicator                                                                                                    |
| <ul> <li>If you are submitting an E-File for a year-round school: this indicator identifies students who will be on-break/on vacation on your school's assessment<br/>date. (Please see your MyNAEP home page for assessment date).</li> </ul>                                                                                      |
| <ul> <li>If you are submitting an E-File for a non year-round school: do not provide values for this variable</li> </ul>                                                                                                    |
| Student Zip Code - include the student zip code, if available                                                                                                    |
| * If the data for this variable are not available at the time of e-Filing, you must still include the empty column in the template.                                                                                                    |
| Print Continue Exit                                                                                                    |
|                                                                                                    |

• Enter the required fields and then browse for the name of your file and select "Upload."

|   | Submit Student List                                                                                                    |
|---|----------------------------------------------------------------------------------------------------|
| • | E-File Step 1: Upload Your File<br>Welcome, <b>State</b> .                                                                                                    |
|   | <ul> <li>The Four Basic Steps to E-Filing:</li> <li><b>1. Upload</b> - Submit your list to the E-Filing automated system.</li> <li><b>2. Identify Columns</b> - Matching the column headings in your list to those in a standard list provided by the system.</li> <li><b>3. Identify Format/Codes</b> - Matching the codes used in your list for student characteristics such as "sex" and "race" to codes used in NAEP.</li> <li><b>4. Verify</b> that this matching of codes has been done accurately by reviewing a summary of the data you have matched.</li> </ul>                                                  |
|   | Before uploading a copy of your Excel student data file, please provide us with the following information: Why we need this.                                                                                                    |
|   | <ul> <li>Date list is accurate as of: (mm/dd/yyyy)</li> <li>Does your student data file contain <u>column headers</u>: Yes •</li> </ul>                                                                                                    |
|   | <ul> <li>To upload your student data file, you will need to locate the file on your computer.</li> <li>1. Click on the "Choose File" or "Browse" button below. It will open a window in the browser on your computer that will allow you to navigate to where the student list file is located on your computer. Note: You may need to change the "Files of type" to "All files (*.*)".</li> <li>2. Double click on the file (or select it and then click on the Open button). The name of the file (and the path) will appear in the File Name box below.</li> <li>3. Click on the Upload button and proceed.</li> </ul> |
|   | File Name: Choose File No file chosen                                                                                                    |
|   | Upload                                                                                                    |

#### **Step 4 – Map Your Columns and Rows to NAEP Values**

The field names used by your database system may not have the same names as the NAEP values. You will need to match the names of your columns to the names of the NAEP columns, and then, match row values to NAEP values.

| Submit Student List                                                                                                    |                                                                                        |                                                                                |
|----------------------------------------------------------------------------------------------------|----------------------------------------------------------------------------------------|--------------------------------------------------------------------------------|
| E-File Step 2: Identify Your Column Contents<br>We need to know what information is in each column of your student data fil<br>Contains*. If there is no appropriate description in the drop-down list, ple<br>student as possible. However, the essential information that must be reflect<br>name, month of birth, year of birth, sex, student with a disability (SD) indice<br>multi-track school, include a column for on-break indicator. | ase select N/A. It is important for us to it din the columns on the student list is: g | have as much information about each<br>grade, student first name, student last |
| Note: Click on the links below in the "Column Heading Is" to view the stud<br>selections for column content descriptions, click the 'Clear' button. Clickin<br>of the rows entitled "Columns Contains".                                                                                                    |                                                                                        |                                                                                |
| Click here to see a worksheet view of your student data. If you find you have error                                                                                                    | s in your data, you will need to exit this pr                                          | rogram, correct the problem in your Exce                                       |
| file, and upload the file again.                                                                                                    |                                                                                        |                                                                                |
| Column Heading Is                                                                                                    | Your Column Contains Clear                                                             |                                                                                |
| State Unique Student ID                                                                                                    | Your Column Contains 🗸                                                                 |                                                                                |
| Student First Name                                                                                                    |                                                                                        | •                                                                              |
| Student Middle Name                                                                                                    |                                                                                        |                                                                                |
| Student Last Name                                                                                                    | Birth Date: Month of Birth                                                             |                                                                                |
| Grade                                                                                                    |                                                                                        |                                                                                |
| Homeroom or Other Locator                                                                                                    | Birth Date: Year of Birth                                                              |                                                                                |
| Month of Birth                                                                                                    |                                                                                        |                                                                                |
| Year of Birth                                                                                                    | Sex                                                                                    |                                                                                |
| Sex                                                                                                    |                                                                                        |                                                                                |
| Student with a Disability                                                                                                    | Student with a Disability                                                              |                                                                                |
| English Learner                                                                                                    | Student with a Disability                                                              |                                                                                |
| Ethnicity (Hispanic or Non-Hispanic)                                                                                                    |                                                                                        |                                                                                |
| Race                                                                                                    | English Learner                                                                        |                                                                                |
| School Lunch                                                                                                    |                                                                                        |                                                                                |
| On-Break Indicator                                                                                                    | Ethnicity (Hispanic or not Hispanic)                                                   |                                                                                |
| Student ZIP code                                                                                                    |                                                                                        |                                                                                |
| When you have identified all of the columns on your list, click the "Next" button to<br>determined by the order of the columns in your Excel file.                                                                                                    | PRace                                                                                  | i. The following screens will be                                               |
| Exit Ba                                                                                                    | School Lunch                                                                           |                                                                                |

Shown below is an example of row mapping. You need to match the values in each of your columns to the NAEP codes (in drop-down). Once you map a value, select "Next" to move to the next value.

#### Submit Student List

| E-File Step 3-1: Match Your Value                                                                                                    | es to NAEP codes                           |                       |                     |                           |
|----------------------------------------------------------------------------------------------------|--------------------------------------------|-----------------------|---------------------|---------------------------|
| For each of your values below, click on the down                                                                                                    | arrow next to "Select Code" and click on t | he NAEP code that     | best matches your   | value.                    |
| To view the student records that have the selected value in the "Student with a Disability" column, click on the view icon 😫 below. To view the worksheet containing all of your student data, <u>click here</u> . |                                            |                       |                     |                           |
| If there is an error in your data file, click "Back" until you get to the Upload page. Then click "Exit", correct the problem in your Excel file, and upload the file again.                                       |                                            |                       |                     |                           |
| If your school/state does not distinguish between time".                                                                                                    | students who have IEP or 504 plans, ple    | ase code all those si | tudents as "Informa | ation unavailable at this |
|                                                                                                    | Student with a Disability                  | r                     |                     |                           |
| Your File Contains 2 Value(s)                                                                                                    |                                            |                       |                     |                           |
|                                                                                                    | Your File Contains 2 Value                 | (s)                   |                     |                           |
|                                                                                                    | Your File Contains 2 Value                 | (s)                   | (                   | Grade 8                   |
| # View Your Values                                                                                                    | Your File Contains 2 Value                 | (s)                   | (<br>Number         | Grade 8<br>Percentage     |
| # View Your Values 1. 3 1                                                                                                    |                                            | (s)<br>~              |                     |                           |
|                                                                                                    | NAEP Codes                                 |                       | Number              | Percentage                |
| 1. 💁 1                                                                                                    | NAEP Codes<br>Yes, IEP<br>Select Code      |                       | Number<br>12        | Percentage<br>9.8%        |
| 1. 3         1           2. 3         3                                                                                                    | NAEP Codes<br>Yes, IEP<br>Select Code      |                       | Number<br>12        | Percentage<br>9.8%        |
| 1. 3         1           2. 3         3                                                                                                    | NAEP Codes<br>Yes, IEP<br>Select Code      |                       | Number<br>12        | Percentage<br>9.8%        |

#### <u>Step 5 – Review Warnings and Verify Data</u>

When you finish row mapping, the E-Filing process will continue and a series of E-File checks will be run. These checks may produce warnings that you will need to review. If you find there are problems with your data, you can return to any mapping page to make any necessary changes. If your data are incorrect, you can choose "Start Over" and resubmit a new corrected file. If your data are correct, select "Continue" to move to the next screen.

| Submit Student List                                                                                                    |  |
|----------------------------------------------------------------------------------------------------|--|
| E-File Data Checks                                                                                                    |  |
| The following data you submitted have been checked again against the 2019-2020 Common Core of Data (CCD) for your school. The CCD, a program of the National Center for Education Statistics, is a comprehensive annual, national statistical database of information concerning all public elementary and secondary schools and school districts. The following data you submitted have also been checked against your historical data (if available) for your school. |  |
| Below are discrepancies found between the information in your data file, and the information in the CCD and historical records for your school.<br>Please review each warning message and do one of the following:                                                                                                    |  |
| Review and modify the data in question. This could mean either correcting the mapping of your values to NAEP's values, or correcting your Excel file and uploading the file again.                                                                                                    |  |
| If the data from your file are correct as is, continue with the data checks process.                                                                                                    |  |
| Enrollment and Date of Birth                                                                                                    |  |
| A majority of your students are younger than expected for their grade.                                                                                                    |  |
| Are your data correct? If you are satisfied with the information in your data file, click Continue.                                                                                                    |  |
| If there is an error in your data file, click Start Over, correct this information in your Excel file, and upload the file again.                                                                                                    |  |
| School Lunch<br>• The number of students receiving reduced price lunch on the file you submitted is greater than the number of students receiving free lunch.                                                                                                    |  |
| Are your data correct? If you are satisfied with the information in your data file, click Continue.                                                                                                    |  |
| If you would like to change how you matched your school lunch codes to NAEP values, click here to return to the linking page.                                                                                                    |  |
| If there is an error in your data file, click Start Over, correct this information in your Excel file, and upload the file again.                                                                                                    |  |
| Start Over Continue Exit                                                                                                    |  |

The next screen will show you a table that summarizes the data in your file. If you verify your data as correct, you need to select "Information is Correct" and then "Submit."

If your data are incorrect, you should select "Information is Incorrect" or select "Back" and then "Start Over" to submit a new list.

#### Submit Student List

#### E-File Step 4: Verify Your E-File

The table below summarizes the information you have provided on your student list. Please review this summary and verify that the information is correct and that the total enrollment figure at the bottom of the table accurately represents the number of students on your student list.

Record whether the information is correct or incorrect by clicking the appropriate button at the bottom of the page. Then click the "Submit" button.

- 1. Students who are not Hispanic and identify with more than one race category are classified as Two or more races, not Hispanic.
- 2. Students whose ethnicity is Hispanic, regardless of race, are classified as Hispanic, of any race.

| 122<br>65                               | 100%                                                                                                    |
|-----------------------------------------|----------------------------------------------------------------------------------------------------|
|                                         | 100%                                                                                                    |
| 65                                      |                                                                                                    |
| 65                                      |                                                                                                    |
|                                         | 53.28%                                                                                                    |
| 57                                      | 46.72%                                                                                                    |
|                                         |                                                                                                    |
| 12                                      | 9.84%                                                                                                    |
| 110                                     | 90.16%                                                                                                    |
|                                         |                                                                                                    |
| 107                                     | 87.7%                                                                                                    |
| 4                                       | 3.28%                                                                                                    |
| 8                                       | 6.56%                                                                                                    |
| 2                                       | 1.64%                                                                                                    |
| 1                                       | 0.82%                                                                                                    |
|                                         |                                                                                                    |
| 122                                     | 100%                                                                                                    |
|                                         |                                                                                                    |
| 62                                      | 50.82%                                                                                                    |
| 10                                      | 8.2%                                                                                                    |
| 50                                      | 40.98%                                                                                                    |
| 122                                     |                                                                                                    |
| ing, the data are <b>Current</b> (based | f on 2021 - 2022 enrollment),                                                                                                    |
|                                         | 110<br>107<br>4<br>8<br>2<br>1<br>1<br>2<br>2<br>1<br>2<br>2<br>1<br>2<br>2<br>1<br>2<br>2<br>1<br>2<br>2<br>1<br>2<br>2<br>1<br>2<br>2<br>1<br>2<br>2<br>1<br>2<br>2<br>1<br>2<br>2<br>1<br>2<br>2<br>1<br>2<br>1<br>1<br>2<br>1<br>2<br>1<br>2<br>1<br>2<br>1<br>2<br>1<br>2<br>1<br>1<br>2<br>1<br>2<br>1<br>2<br>1<br>2<br>1<br>2<br>1<br>2<br>1<br>2<br>1<br>2<br>1<br>2<br>1<br>2<br>1<br>2<br>1<br>2<br>1<br>2<br>1<br>2<br>1<br>2<br>1<br>2<br>1<br>1<br>2<br>1<br>1<br>2<br>1<br>2<br>1<br>1<br>2<br>1<br>1<br>2<br>1<br>2<br>1<br>1<br>2<br>1<br>1<br>2<br>1<br>1<br>1<br>2<br>1<br>1<br>2<br>1<br>1<br>2<br>1<br>2<br>1<br>1<br>1<br>1<br>1<br>1<br>1<br>1<br>1<br>1<br>1<br>1<br>1<br>1<br>1<br>1<br>1<br>1<br>1<br>1 |

If you need assistance, call the NAEP help desk at 1-800-283-6237.

# **Race/Ethnicity**—six columns

# NAEP 2022 Instructions For Preparing and Submitting an Electronic File of Students (Six Columns Race/Ethnicity)

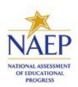

NAEP needs a complete list of students in the selected grade(s) at your school in order to draw a random sample of students to participate in the assessment. Your student data electronic file (E-File) must be submitted as a Microsoft Excel file.

We recommend that you create your student file using the NAEP E-File Excel **Template**, which is available on the MyNAEP website's "Submit Student List" page. If necessary, you may alternatively provide an Excel file with the same column headers and data in a different order. If you cannot submit your student data in an Excel file, call the NAEP help desk at **1-800-283-6237**.

# Step 1 - The E-Filing Template

Download and review the E-Filing Template. Note the column headers (fields) that must be included in your student list. If you do not have data for a particular field, you may leave that column blank.

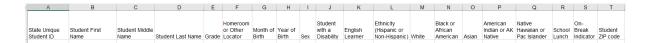

# Step 2 - Compile Data for the Template

Using the most current enrollment data available, prepare a separate Excel file of **all students enrolled during the 2021-2022 school year for each grade selected** to participate in the NAEP assessment.

• Include in the file data for **all students in the grade**, even those students who typically may be excluded from other testing programs, such as students with IEPs (SD) and English Learners (EL). Make sure there are no duplicate students in your file.

- Make sure you provide information for all students in the sampled grade, including students participating in virtual/remote learning due to COVID-19.
- Also, include students in the sampled grade who were displaced from other locations due to hurricanes and other disasters.
- If this is a year-round school,<sup>5</sup> include students who will be on break/on vacation on the scheduled assessment day along with all of the other students enrolled in the sampled grade. The NAEP E-File Excel Template contains an "On Break" column you will use to identify those students who will be on break/on vacation by filling in "Yes." (If you are not using the template, be sure to create and provide data for an "On Break" column in your file.)

Your Excel file must contain the following data:

| Excel Header/              | NAED Volues                               | Commonto                                  |
|----------------------------|-------------------------------------------|-------------------------------------------|
| Field Name                 | NAEP Values                               | <b>Comments</b>                           |
| State unique<br>Student ID | N/A                                       | If available; do not<br>use the student's |
| Student ID                 |                                           | Social Security                           |
|                            |                                           | number                                    |
| Student First              | N/A                                       | Text; must be in its                      |
| Name                       | N/A                                       | own column                                |
| Student Middle             | N/A                                       | Text; Middle Name is                      |
| Name                       |                                           | optional, but the                         |
|                            |                                           | column must be                            |
|                            |                                           | included in the Excel                     |
|                            |                                           | file                                      |
| Student Last               | N/A                                       | Text; must be in its                      |
| Name                       |                                           | own column                                |
| Grade in School            | 4, 8                                      | Use current year                          |
|                            |                                           | data; don't use                           |
|                            |                                           | previous year's                           |
|                            |                                           | grade 3 enrollment                        |
|                            |                                           | for grade 4                               |
| Homeroom or                | N/A                                       | If available; locator                     |
| other Locator              |                                           | information is helpful                    |
|                            |                                           | in finding students                       |
|                            |                                           | and notifying them                        |
| Month of Birth             | M or MM (numeric format)                  | of the assessment<br>Numeric format:      |
| Month of Birth             | M of MM (numeric format)                  | must be in its own                        |
|                            |                                           | column                                    |
| Year of Birth              | YYYY (numeric format)                     | Numeric format;                           |
|                            |                                           | must be in its own                        |
|                            | The expected ranges for Year of Birth are | column                                    |
|                            | listed below:                             |                                           |
|                            | Grade 4—2009-2013                         |                                           |
|                            | Grade 8—2005-2009                         |                                           |
| Sex                        | School-defined codes                      | Codes (numeric or                         |
|                            |                                           | text) for                                 |
|                            |                                           | Male/Female                               |
| Ethnicity                  | School-defined codes for                  | Indicate all                              |
| (Hispanic or not)          | • Yes, Hispanic: A person of Mexican,     | Race/Ethnicity                            |

<sup>5</sup>In year-round schools, students attend classes throughout the 12 calendar months unlike traditional schools that follow the 9-month calendar. However, at any one time during the year a percentage (e.g., 25%) of the students will be on break or on vacation.

| Excel Header/                                |                                                                                                    |                                                                                                  |
|----------------------------------------------|----------------------------------------------------------------------------------------------------|--------------------------------------------------------------------------------------------------|
| Field Name                                   | NAEP Values                                                                                                    | Comments                                                                                         |
|                                              | <ul> <li>Puerto Rican, Cuban, Central or South<br/>American, or other Spanish (but not<br/>Portuguese) culture of origin, regardless<br/>of race</li> <li>No, Not Hispanic</li> <li>Information unavailable at this time:<br/>If you currently do not have this<br/>information for one or more students,<br/>blank cells or an indicator such as "N/A"<br/>(Not Available) in the cell(s) can be<br/>mapped to this code to notify your NAEP<br/>representative of the need to collect the<br/>data at a later date.</li> </ul>                                                                                                    | categories that apply<br>for each student,<br>text or numeric                                    |
| Race: White                                  | <ul> <li>Yes, White: A person having origins in any of the original peoples of Europe, North Africa, or the Middle East</li> <li>No, not White</li> <li>Information unavailable at this time: If you currently do not have this information for one or more students, blank cells or an indicator such as "N/A" (Not Available) in the cell(s) can be mapped to this code to notify your NAEP representative of the need to collect the data at a later date.</li> </ul>                                                                                                    | Indicate all<br>Race/Ethnicity<br>categories that apply<br>for each student,<br>text or numeric. |
| Race: Black or                               | • Yes, Black: A person having origins in                                                                                                    | Indicate all                                                                                     |
| African American                             | <ul> <li>any of the Black peoples of Africa</li> <li>No, not Black</li> <li>Information unavailable at this time:<br/>If you currently do not have this<br/>information for one or more students,<br/>blank cells or an indicator such as "N/A"<br/>(Not Available) in the cell(s) can be<br/>mapped to this code to notify your NAEP<br/>representative of the need to collect the<br/>data at a later date.</li> </ul>                                                                                                    | Race/Ethnicity<br>categories that apply<br>for each student,<br>text or numeric.                 |
| Race: Asian                                  | <ul> <li>Yes, Asian: A person having origins in<br/>any of the original peoples of the Far<br/>East, Southeast Asia, the Indian<br/>Subcontinent, including, for example,<br/>Cambodia, China, Japan, India, Korea,<br/>Malaysia, Pakistan, the Philippine Islands,<br/>Thailand, and Vietnam</li> <li>No, not Asian</li> <li>Information unavailable at this time:<br/>If you currently do not have this<br/>information for one or more students,<br/>blank cells or an indicator such as "N/A"<br/>(Not Available) in the cell(s) can be<br/>mapped to this code to notify your NAEP<br/>representative of the need to collect the<br/>data at a later date.</li> </ul> | Indicate all<br>Race/Ethnicity<br>categories that apply<br>for each student,<br>text or numeric. |
| Race: American<br>Indian or Alaska<br>Native | <ul> <li>Yes, American Indian or Alaska<br/>Native: A person having origins in any of<br/>the original peoples of North and South<br/>America (including Central America), and<br/>who maintains tribal affiliation or<br/>community attachment</li> <li>No, not American Indian or Alaska<br/>Native</li> </ul>                                                                                                    | Indicate all<br>Race/Ethnicity<br>categories that apply<br>for each student,<br>text or numeric. |

| Excel Header/                              |                                                                                                    |                                                                                  |  |
|--------------------------------------------|----------------------------------------------------------------------------------------------------|----------------------------------------------------------------------------------|--|
| Field Name                                 | NAEP Values                                                                                                    | Comments                                                                         |  |
| Race: Native                               | <ul> <li>Information unavailable at this time:<br/>If you currently do not have this<br/>information for one or more students,<br/>blank cells or an indicator such as "N/A"<br/>(Not Available) in the cell(s) can be<br/>mapped to this code to notify your NAEP<br/>representative of the need to collect the<br/>data at a later date.</li> <li>Yes, Native Hawaiian or Pacific</li> </ul>                                                                                                    | Indicate all                                                                     |  |
| Hawaiian or<br>Pacific Islander            | <ul> <li>Islander: A person having origins in any of the original people of Hawaii, Guam, Samoa, or other Pacific Islands</li> <li>No, not Native Hawaiian or Pacific Islander</li> <li>Information unavailable at this time: If you currently do not have this information for one or more students, blank cells or an indicator such as "N/A" (Not Available) in the cell(s) can be mapped to this code to notify your NAEP representative of the need to collect the data at a later date.</li> </ul>                                                                                                    | Race/Ethnicity<br>categories that apply<br>for each student,<br>text or numeric. |  |
| National School<br>Lunch Program<br>(NSLP) | <ul> <li>School defined codes for</li> <li>Student not eligible to participate:<br/>Student is not eligible for free or reduced-<br/>price lunch.</li> <li>Free lunch: Student is eligible for free<br/>lunch. Schools participating in Provisions<br/>2 or 3 of the NSLP should code all<br/>students as "free lunch." <sup>6</sup></li> <li>Reduced-price lunch: Student is<br/>eligible for reduced-price lunch.</li> <li>School not participating: School does<br/>not participate in the NSLP. When used,<br/>this code must be applied to all students.</li> <li>Information unavailable at this time:<br/>If you currently do not have this<br/>information for one or more students,<br/>blank cells or an indicator such as "N/A"<br/>(Not Available) in the cell(s) can be<br/>mapped to this code to notify your NAEP<br/>representative of the need to collect the<br/>data at a later date.</li> </ul> | Use <b>ONE</b> code per<br>student, text or<br>numeric.                          |  |
|                                            | SPECIAL INSTRUCTIONS FOR CEP SCHOOLS:<br>If your school participates in the Community<br>Eligibility Provision (CEP), note that for<br>NAEP, only students who are economically<br>disadvantaged students can be classified as<br>eligible for free or reduced-price lunch.                                                                                                    |                                                                                  |  |
|                                            | <b>CEP Direct Only</b><br>In CEP schools in our state, economically<br>disadvantaged students are those who are<br>directly certified through participation in<br>assistance programs, such as the                                                                                                    |                                                                                  |  |

<sup>&</sup>lt;sup>6</sup>If it is not possible to distinguish between "free" and "reduced-price" for some students, code these students as eligible for free lunch

| Excel Header/<br>Field Name        | NAEP                                                                                                    | Comments                                                                                                    |                                                        |
|------------------------------------|----------------------------------------------------------------------------------------------------|----------------------------------------------------------------------------------------------------|--------------------------------------------------------|
|                                    | Supplemental Nutrition<br>(SNAP) and the Tempo<br>Needy Families (TANF)                                                                                                    |                                                                                                    |                                                        |
|                                    | Please code your stude<br>Is the student<br>economically<br>disadvantaged?                                                                                                    | ents as follows:<br>How should<br>student be coded<br>on NAEP?<br>1. Eligible for free                                                                                                    |                                                        |
|                                    | 2. No                                                                                                    | or reduced-price<br>lunch<br>2. Student not                                                                                                    |                                                        |
|                                    | 3. Information<br>missing                                                                                                    | 2. Student not<br>eligible<br>3. Information<br>unavailable                                                                                                    |                                                        |
|                                    | CEP Direct Cer<br>In CEP schools in our s                                                                                                    | rtification Plus<br>tate, economically<br>ts are identified in two<br>ied through<br>ince programs, such<br>lutrition Assistance<br>the Temporary<br>Families (TANF);<br>d income survey. |                                                        |
|                                    | 3. Information<br>missing       3. Information<br>unavailable         CEP AII                                                                                                    |                                                                                                    |                                                        |
|                                    | In our state, all students in CEP schools are considered economically disadvantaged.                                                                                                    |                                                                                                    |                                                        |
|                                    | Please code your stude<br>Is the student<br>economically<br>disadvantaged?<br>1. Yes                                                                                                    | ents as follows:<br>How should<br>student be coded<br>on NAEP?<br>1. Eligible for free<br>lunch                                                                                           |                                                        |
| Students with<br>Disabilities (SD) | <ul> <li>School-defined codes for</li> <li>Yes, IEP: Student has a formal<br/>Individualized Education Plan (IEP), the<br/>student's IEP is in progress, or the<br/>student has an equivalent classification<br/>for private schools. If some students have<br/>both an IEP and a 504 Plan, code these<br/>students as "Yes, IEP."</li> <li>No, not SD: Student does not have an<br/>IEP. If students have a 504 Plan without<br/>an IEP, code these students as "No, not</li> </ul> |                                                                                                    | Use <b>ONE</b> code per<br>student, text or<br>numeric |

| Excel Header/<br>Field Name | NAEP Values                                                                                                    | Comments                                                                                 |
|-----------------------------|----------------------------------------------------------------------------------------------------|------------------------------------------------------------------------------------------|
| English Learner<br>(EL)     | <ul> <li>SD."</li> <li>Information unavailable at this time:<br/>If you currently do not have this<br/>information for one or more students,<br/>blank cells or an indicator such as "N/A"<br/>(Not Available) in the cell(s) can be<br/>mapped to this code to notify your NAEP<br/>representative of the need to collect the<br/>data at a later date.</li> <li>School-defined codes for</li> <li>Yes, EL</li> <li>No, Not EL</li> <li>No, Formerly EL: If A student who has<br/>achieved full English proficiency, is<br/>monitored, and is included in EL subgroup</li> </ul> | Use <b>ONE</b> code per<br>student, text or<br>numeric                                   |
|                             | <ul> <li>for accountability reporting for 2 years (or 4 years depending on state policy) after exiting. Public schools, contact your NAEP State Coordinator if you have any questions about using this code.</li> <li><i>Information unavailable at this time:</i> If you currently do not have this information for one or more students, blank cells or an indicator such as "N/A" (Not Available) in the cell(s) can be mapped to this code to notify your NAEP representative of the need to collect the data at a later date.</li> </ul>                                     |                                                                                          |
| On-Break<br>Indicator       | School-defined code                                                                                                    | Only for year-round<br>schools; column can<br>be left off if school is<br>not year-round |
| Student ZIP Code            | Numeric only                                                                                                    | If available; format<br>can be five digits or<br>five plus four                          |

Tips for ensuring the E-File process goes smoothly:

- The NAEP E-File template should be used, if possible. **Please use it as is.** Do not change the column headers. Student information must begin on the second row. There should be no empty rows between the headings and the student data or within the student data, and no headings within the data.
- If you are not able to use the NAEP E-File Excel Template (for example, because of the way your data system works), the columns in your Excel E-File should have the same, or similar, names but do not have to be in any particular order. You will be able to identify the contents of each column after you have submitted your file. (For example, you will be able to indicate that your column labeled "Gender" is what provides the NAEP "Sex" information, and your value of "1" is "Male" and a "2" is "Female," or whatever the correct interpretation.)
- Be sure to give your file a unique, descriptive name. Select "File," then "Save As," and give it a name such as "Your School Name Grade 8.xlsx." Should

you need to reference your file again, this will help you locate it after E-Filing.

- The first row of data in your file will be read as the column header unless you indicate otherwise on the E-Filing "Welcome" page. Each succeeding row will be considered a student record.
- If you merge or cut and paste data from another Excel file into the template, review the file afterward to be sure there are properly aligned student data in every row and there are no column headers or blank rows in the middle of the data.
- Be sure that your file contains only a heading row and student data, not notes or text in additional columns, or they will be read as data resulting in a warning or error message.
- There should be only one worksheet with data in the Excel file. If there are other worksheets, they must not contain any data.

### <u>Step 3 - E-File</u>

Once your file is prepared and checked for accuracy and completeness, log in to the MyNAEP website and select "Submit Student List" from the left-hand menu.

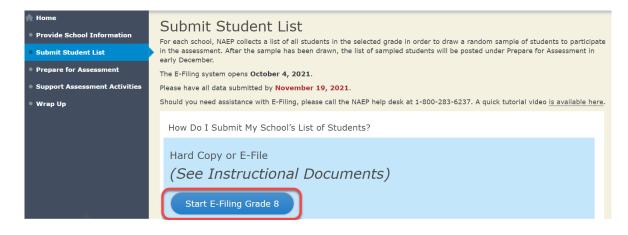

• Select the "Start E-Filing Grade X" button

• You will see a checklist on the next screen; please review it carefully to be sure your file is set up correctly and is ready to be submitted. Then select "Continue."

#### Submit Student List

#### Are You Ready to E-File?

Complete the following steps before starting the E-File process:

- Read the NAEP 2022 Instructions for Preparing an Electronic File of Students, provided on the MyNAEP "Submit Student List" page;
- Create a student data file in Excel format using the NAEP 2022 E-File Excel Template, provided on the MyNAEP "Submit Student List" page, or acquire a
- student data file in Excel format in which the first row contains the appropriate variable names, including the correct number of race/ethnicity columns;

  Ensure that your student data file contains one column for each of the variables detailed in the NAEP 2022 Instructions for Preparing an Electronic File of
- Students.
- State Unique Student ID (do not use the student's Social Security number)
- Student first name
- Student last name
- Grade in school (PK-12)
- Homeroom or other locator information
- $\circ~$  Month of birth (in M or MM number format, not spelled out as in "July") .
- Year of birth (in YYYY format).
- Sex
- SD indicator to identify Students with a Disability, defined as a student with an Individualized Education Plan (IEP) for reasons other than being gifted and talented
- $\circ~$  EL indicator to identify English learners, as defined by your school
- Race/Ethnicity use SIX codes (columns) per student, as follows:
  - Ethnicity (Hispanic or not)
  - White
  - Black or African American
  - Asian
  - American Indian or Alaska Native
  - Native Hawaiian or Pacific Islander
- On-break indicator
  - If you are submitting an E-File for a year-round school: this indicator identifies students who will be on-break/on vacation on your school's assessment date. (Please see your MyNAEP home page for assessment date).
  - If you are submitting an E-File for a non year-round school: do not provide values for this variable
- Student Zip Code include the student zip code, if available

\* If the data for this variable are not available at the time of e-Filing, you must still include the empty column in the template.

| Print | Continue | Exit |
|-------|----------|------|
|       |          |      |

 Enter the required fields and then browse for the name of your file and select "Upload."

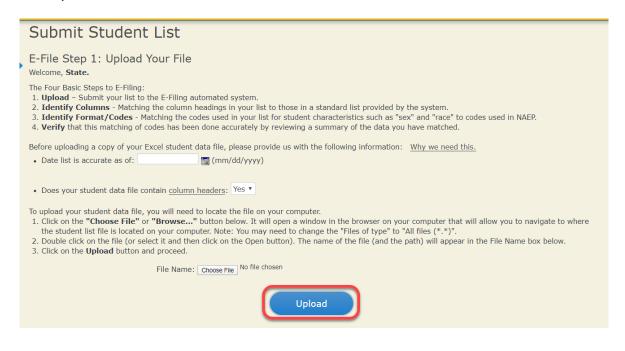

### Step 4 - Map Your Columns and Rows to NAEP Values

The field names used by your database system may not have the same names as the NAEP values. You will need to match the names of your columns to the names of the NAEP columns, and then, match row values to NAEP values.

| Submit Student List                                                                                                    |                                                                                       |                                                                                                    |                                 |
|----------------------------------------------------------------------------------------------------|---------------------------------------------------------------------------------------|----------------------------------------------------------------------------------------------------|---------------------------------|
| E-File Step 2: Identify Your Column Contents<br>We need to know what information is in each column of your student data file. Click on the down arrow next to the words in the table that read "Column Contains".<br>If there is no appropriate description in the drop-down list, please select N/A. It is important for us to have as much information about each student as possible.<br>However, the essential information that must be reflected in the columns on the student list is: grade, student first name, student last name, month of birth, year of<br>birth, year, student with a disability (SD) indicator, and English Learner (EL) indicator. If you are E-Filing for a year-round multi-track school, include a column for on-<br>break indicator.<br>Note: Click on the links below in the "Column Heading Is" to view the student data contained in that column. If you wish to correct or change your<br>selections for column content descriptions, click the 'Clear' button. Clicking the "Clear" button will delete all of the selections you have made in each<br>of the rows entitled "Columns Contains".                                                                                                    |                                                                                       |                                                                                                    |                                 |
| Click here to see a worksheet view of your student data. If you find you have errors file, and upload the file again.                                                                                                    | s in your data, you will need to exit this program, correct the problem in your Excel |                                                                                                    |                                 |
| Column Heading Is                                                                                                    | Your Column Contains Clear                                                            |                                                                                                    |                                 |
| State Unique Student ID                                                                                                    | Your Column Contains                                                                  |                                                                                                    |                                 |
| Student First Name                                                                                                    |                                                                                       |                                                                                                    |                                 |
| Student Middle Name                                                                                                    |                                                                                       |                                                                                                    |                                 |
| Student Last Name                                                                                                    | Student with a Disability                                                             |                                                                                                    |                                 |
| Grade                                                                                                    | Student with a Disability                                                             |                                                                                                    |                                 |
| Homeroom or Other Locator                                                                                                    |                                                                                       |                                                                                                    |                                 |
| Month of Birth                                                                                                    |                                                                                       |                                                                                                    |                                 |
| Year of Birth                                                                                                    | English Learner                                                                       |                                                                                                    |                                 |
| Sex                                                                                                    |                                                                                       |                                                                                                    |                                 |
| Student with a Disability                                                                                                    |                                                                                       |                                                                                                    |                                 |
| English Learner                                                                                                    | Hispanic, of any race                                                                 |                                                                                                    |                                 |
| Ethnicity (Hispanic or Non-Hispanic)                                                                                                    |                                                                                       |                                                                                                    |                                 |
| White                                                                                                    |                                                                                       |                                                                                                    |                                 |
| Black or African American                                                                                                    |                                                                                       |                                                                                                    |                                 |
| Asian                                                                                                    | White                                                                                 |                                                                                                    |                                 |
| American Indian or AK Native                                                                                                    |                                                                                       |                                                                                                    |                                 |
| Native Hawaiian or Pac Islander                                                                                                    |                                                                                       |                                                                                                    |                                 |
| School Lunch     Black or African American       On-Break Indicator     Image: Constraint of the school of the school of the sc |                                                                                       |                                                                                                    |                                 |
|                                                                                                    |                                                                                       | When you have identified all of the columns on your list, click the "Next" button to<br>determined by the order of the columns in your Excel file. | Asian following screens will be |
|                                                                                                    |                                                                                       | Exit Bac                                                                                                    |                                 |

Shown below is an example of row mapping. You need to match the values in each of your columns to the NAEP codes (in drop-down). Once you map a value, select "Next" to move to the next value.

|   | Submit Student List                                                                                                    |                                                                                                    |                      |                    |                         |
|---|----------------------------------------------------------------------------------------------------|----------------------------------------------------------------------------------------------------|----------------------|--------------------|-------------------------|
|   | E-File Step 3-1: Match Your Values to NAEP codes                                                                                                    |                                                                                                    |                      |                    |                         |
| ſ | For each of your values below, click on the down arrow ne                                                                                                    | ext to "Select Code" and click on t                                                                                                    | he NAEP code that b  | est matches your v | alue.                   |
|   | To view the student records that have the selected value<br>containing all of your student data, <u>click here</u> .                                            | in the "Student with a Disability" o                                                                                                    | column, click on the | view icon 😫 below  | . To view the worksheet |
|   | If there is an error in your data file, click "Back" un and upload the file again.                                                                              | If there is an error in your data file, click "Back" until you get to the Upload page. Then click "Exit", correct the problem in your Excel file, and upload the file again. |                      |                    | em in your Excel file,  |
|   | If your school/state does not distinguish between students who have IEP or 504 plans, please code all those students as "Information unavailable at this time". |                                                                                                    |                      |                    | ion unavailable at this |
|   |                                                                                                    | Student with a Disability                                                                                                    |                      |                    |                         |
|   | Your File Contains 2 Value(s)                                                                                                    |                                                                                                    |                      |                    |                         |
|   | Grade 8                                                                                                    |                                                                                                    |                      |                    | rade 8                  |
|   | # View Your Values                                                                                                    | NAEP Codes                                                                                                    |                      | Number             | Percentage              |
|   | 1. 💁 1                                                                                                    | Yes, IEP                                                                                                    | ~                    | 12                 | 9.8%                    |
|   | <b>2. </b> 3                                                                                                    | Select Code                                                                                                    |                      | 110                | 90.2%                   |
|   | When you have identified all of the codes on your list, clic                                                                                                    | k the "N                                                                                                    |                      |                    |                         |
|   |                                                                                                    | Yes, IEP                                                                                                    |                      |                    |                         |
|   |                                                                                                    | No, not SD                                                                                                    |                      |                    |                         |

### Step 5 - Review Warnings and Verify Data

When you finish row mapping, the E-Filing process will continue and a series of E-File checks will be run. These checks may produce warnings that you will need to review. If you find there are problems with your data, you can return to any mapping page to make any necessary changes. If your data are incorrect, you can choose "Start Over" and resubmit a new corrected file. If your data are correct, select "Continue" to move to the next screen.

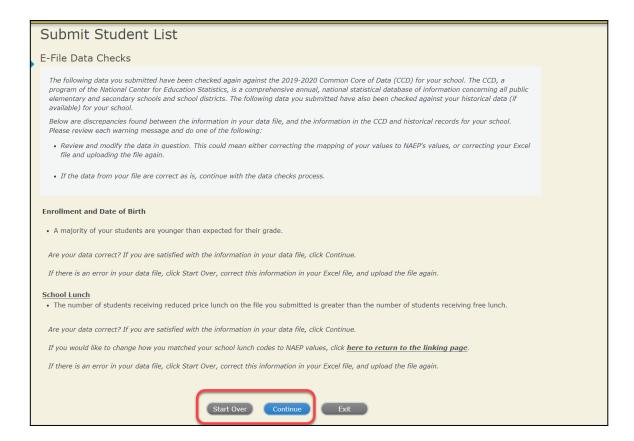

The next screen will show you a table that summarizes the data in your file. If you verify your data as correct, you need to select "Information is Correct" and then "Submit."

If your data are incorrect, you should select "Information is Incorrect" or select "Back" and then "Start Over" to submit a new list.

| Submit Student List                                                                                                    |                                                    |                                                |  |  |
|----------------------------------------------------------------------------------------------------|----------------------------------------------------|------------------------------------------------|--|--|
| E-File Step 4: Verify Your E-File                                                                                                    |                                                    |                                                |  |  |
|                                                                                                    | ded on your student list. Please review this summ: | any and verify that the information is correct |  |  |
| The table below summarizes the information you have provided on your student list. Please review this summary and verify that the information is correct<br>and that the total enrollment figure at the bottom of the table accurately represents the number of students on your student list. |                                                    |                                                |  |  |
| Record whether the information is correct or incorrect by clicking the appropriate button at the bottom of the page. Then click the "Submit" button.                                                                                                    |                                                    |                                                |  |  |
| <ol> <li>Students who are not Hispanic and identify with more than one race category are classified as Two or more races, not Hispanic.</li> <li>Students whose ethnicity is Hispanic, regardless of race, are classified as Hispanic, of any race.</li> </ol>                                 |                                                    |                                                |  |  |
|                                                                                                    | Grade 8 Students                                   |                                                |  |  |
|                                                                                                    | Number                                             | Percentage                                     |  |  |
| Grade                                                                                                    |                                                    |                                                |  |  |
| Grade 8                                                                                                    | 122                                                | 100%                                           |  |  |
| Sex                                                                                                    |                                                    |                                                |  |  |
| Male                                                                                                    | 65                                                 | 53.28%                                         |  |  |
| Female                                                                                                    | 57                                                 | 46.72%                                         |  |  |
| Student with a Disability                                                                                                    |                                                    |                                                |  |  |
| Yes, IEP                                                                                                    | 12                                                 | 9.84%                                          |  |  |
| No, not SD                                                                                                    | 110                                                | 90.16%                                         |  |  |
| NAEP Race/Ethnicity                                                                                                    |                                                    |                                                |  |  |
| White, not Hispanic                                                                                                    | 107                                                | 87.7%                                          |  |  |
| Black or African American, not Hispanic                                                                                                    | 4                                                  | 3.28%                                          |  |  |
| Hispanic, of any race                                                                                                    | 8                                                  | 6.56%                                          |  |  |
| Asian, not Hispanic                                                                                                    | 2                                                  | 1.64%                                          |  |  |
| Two or More Races (not Hispanic)                                                                                                    | 1                                                  | 0.82%                                          |  |  |
| NAEP English Learner                                                                                                    | 100                                                | 1000/                                          |  |  |
| No, not EL                                                                                                    | 122                                                | 100%                                           |  |  |
| School Lunch                                                                                                    | ~~~~~~~~~~~~~~~~~~~~~~~~~~~~~~~~~~~~~~~            | 50.000                                         |  |  |
| Student not eligible                                                                                                    | 62                                                 | 50.82%                                         |  |  |
| Free lunch                                                                                                    | 10                                                 | 8.2%                                           |  |  |
| Reduced price lunch                                                                                                    | 50                                                 | 40.98%                                         |  |  |
| Total Enrollment:                                                                                                    | 122                                                |                                                |  |  |
| <ul> <li>Information is CORRECT. To the best of my knowle<br/>Complete (includes all enrolled students), and Activity</li> </ul>                                                                                                    | о, , , , , , , , , , , , , , , , , , ,             | ased on 2021 - 2022 enrollment),               |  |  |
| O Information is INCORRECT.                                                                                                    |                                                    |                                                |  |  |
|                                                                                                    |                                                    |                                                |  |  |
|                                                                                                    |                                                    |                                                |  |  |
| Exit                                                                                                    | Back Print Submit                                  |                                                |  |  |
|                                                                                                    |                                                    |                                                |  |  |

If you need assistance, call the NAEP help desk at 1-800-283-6237.